4396A-03

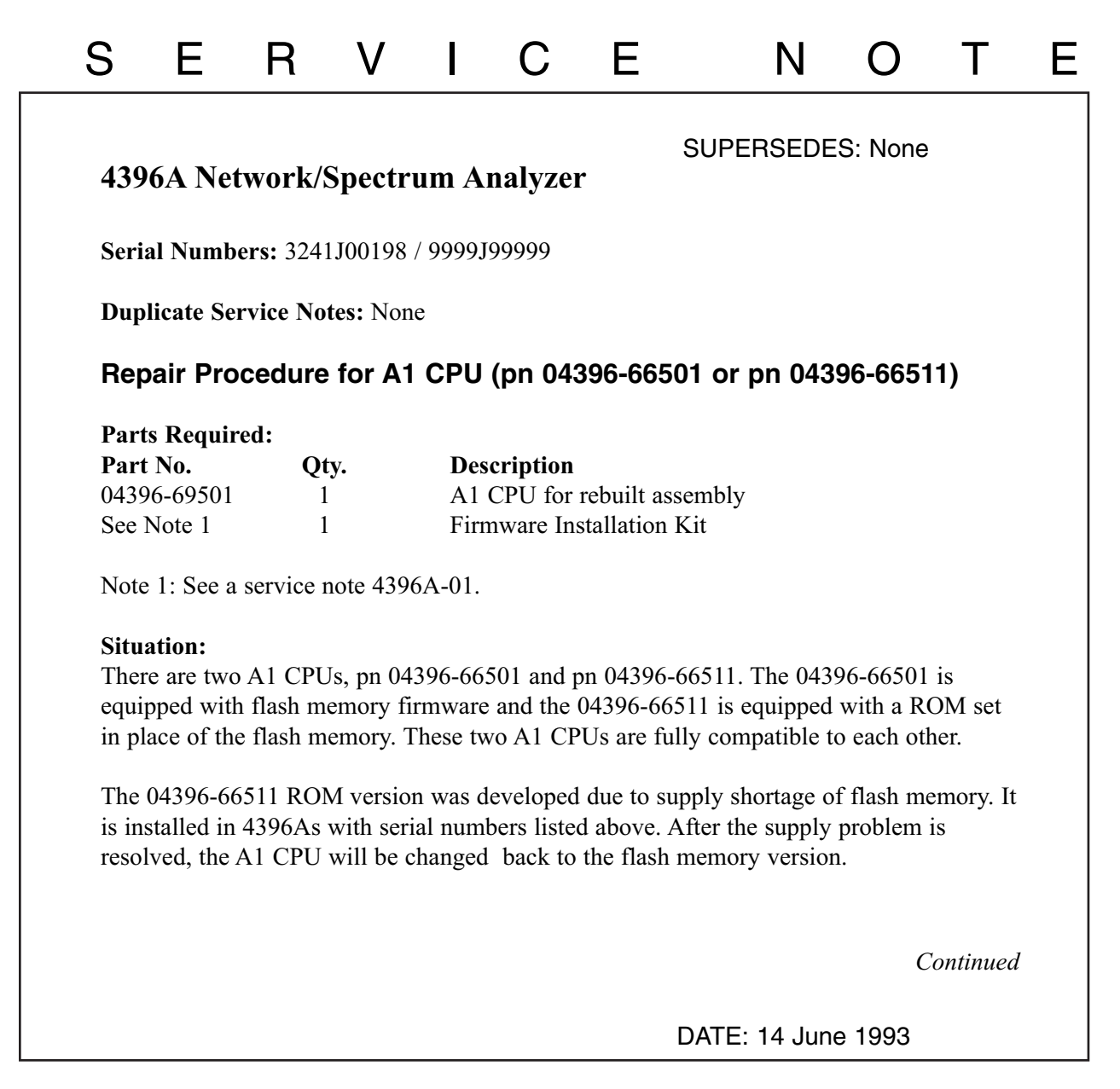

## ADMINISTRATIVE INFORMATION

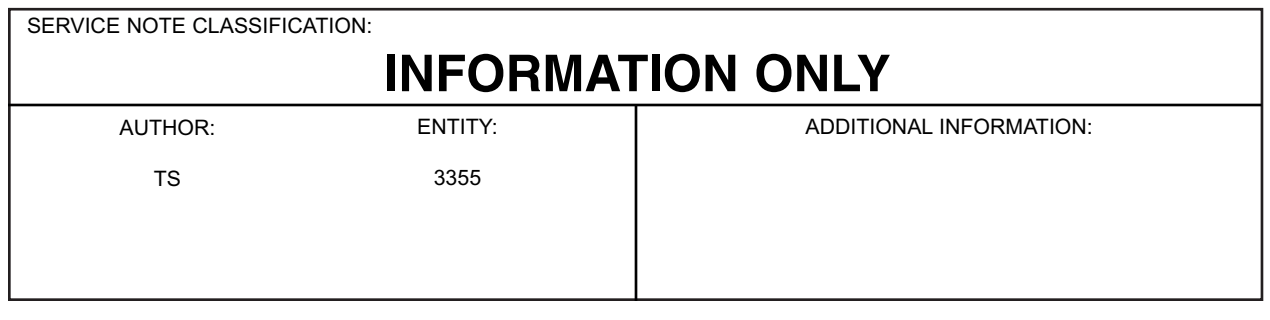

© 1993 AGILENT TECHNOLOGIES PRINTED IN U.S.A.

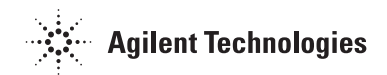

For the A1 CPU repair, only the A1 CPU flash memory version (pn 04396-66501, pn 04396-69501 for re-built assembly) is available. The replacement 04396-66511 ROM version is not available.

## **Solution/Action:**

Whenever an A1 CPU (flash memory version or ROM version) is defective, replace it with a new A1 CPU of flash memory version (pn 04396-69501 for re-built assembly).

The replacement procedure is described below. For more information, see the 4396A Service Manual and service note 4396A-01.

## **Procedure:**

- 1. Remove the bottom cover from the unit.
- 2. Remove the defective A1 CPU from the unit. For the A1 CPU location, see Figure 1.

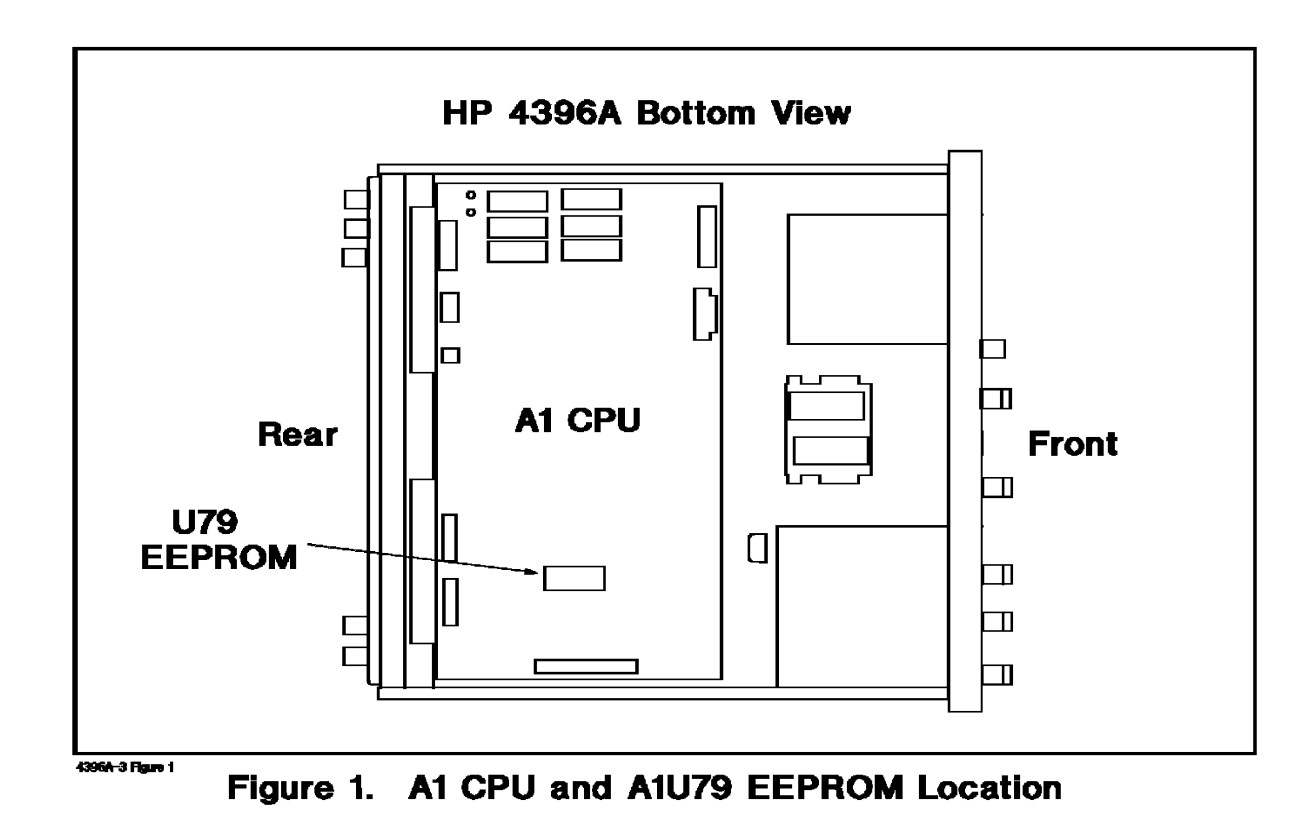

- 3. Remove the EEPROM from the A1U79 socket on the defective A1 CPU. See Figure 1 for the A1U79 location.
- 4. Remove the blank EEPROM from A1U79 socket on the new A1 CPU and insert it into the A1U79 on the defective A1 CPU.
- 5. Insert the EEPROM (removed from the defective A1 CPU in step 3) into the A1U79 socket on the new A1 CPU.
- 6. Install the new A1 CPU into the unit.
- 7. Reassemble the bottom cover.
- 8. Install the firmware into the unit. Use the firmware installtion kit for the revision indicated in the revision label on the rear panel. For the part number of the kit, see service note 4396A-01. The installation procedure is provided in the kit.